## **Get Your Game On Game Center Techniques, Part 1**

**Gabriel Belinsky** Senior Software Engineer

### **Game Center**

- Friends
- Leaderboards
- Achievements
- Multiplayer gaming

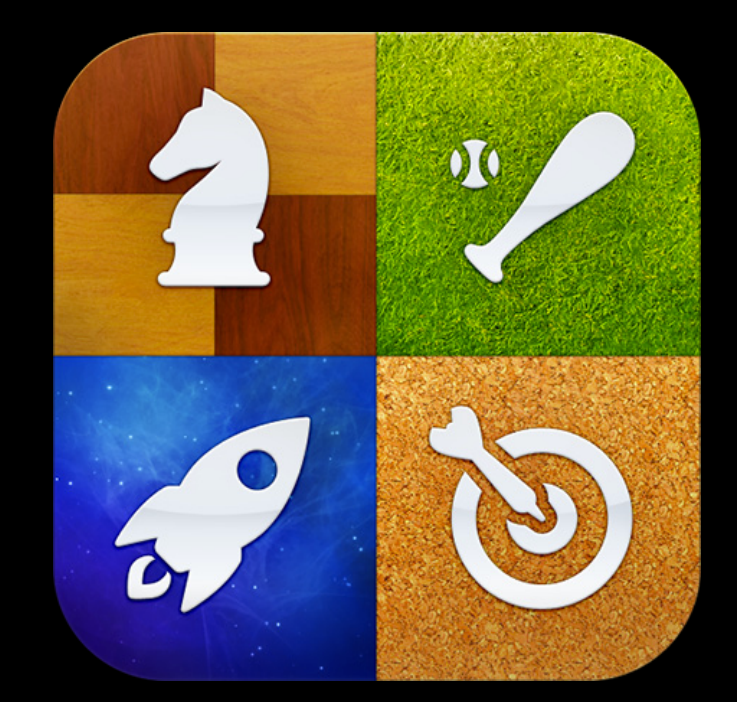

#### **What You'll Learn**

- Game Center API basics
- Authenticate with Game Center
- Remember players across different play sessions
- Report a high score
- Access and show a Leaderboard in game
- Report an achievement
- Access and show achievements in game
- Reset user's achievements

#### **Game Center Overview**

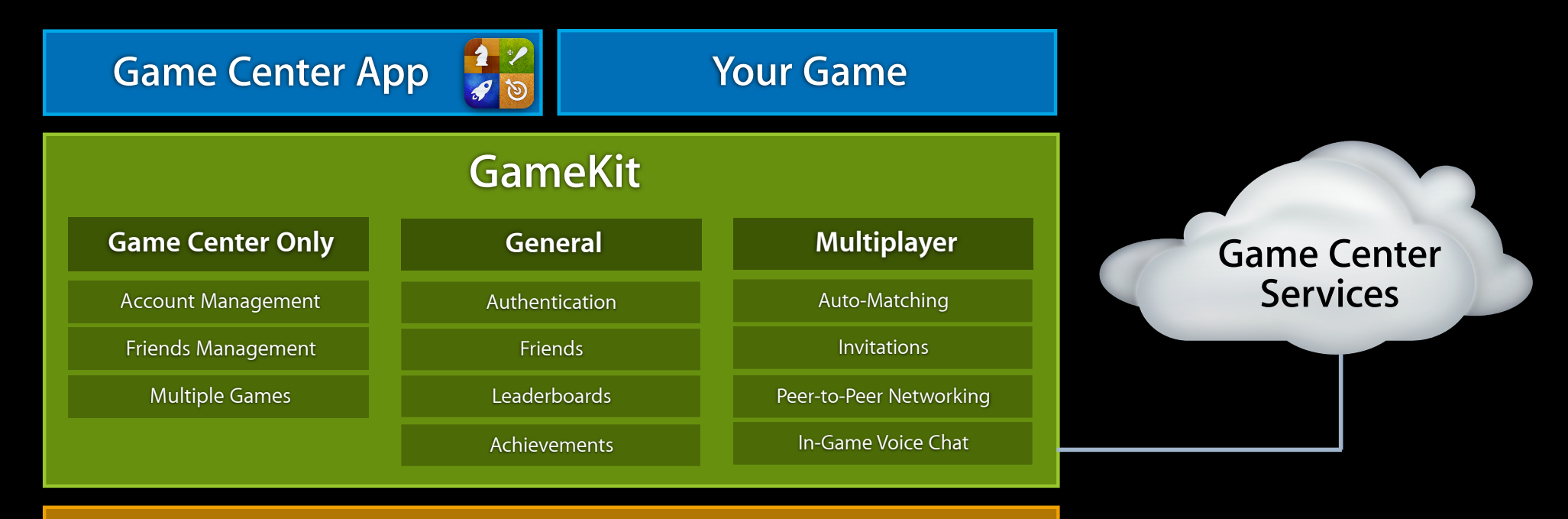

#### **Other Frameworks** (UIKit, OpenGL, etc.)

#### **General Services**

**Authentication** 

#### Friends

Leaderboards

Achievements

# **Blocks-Based API**

#### **Definition of blocks**

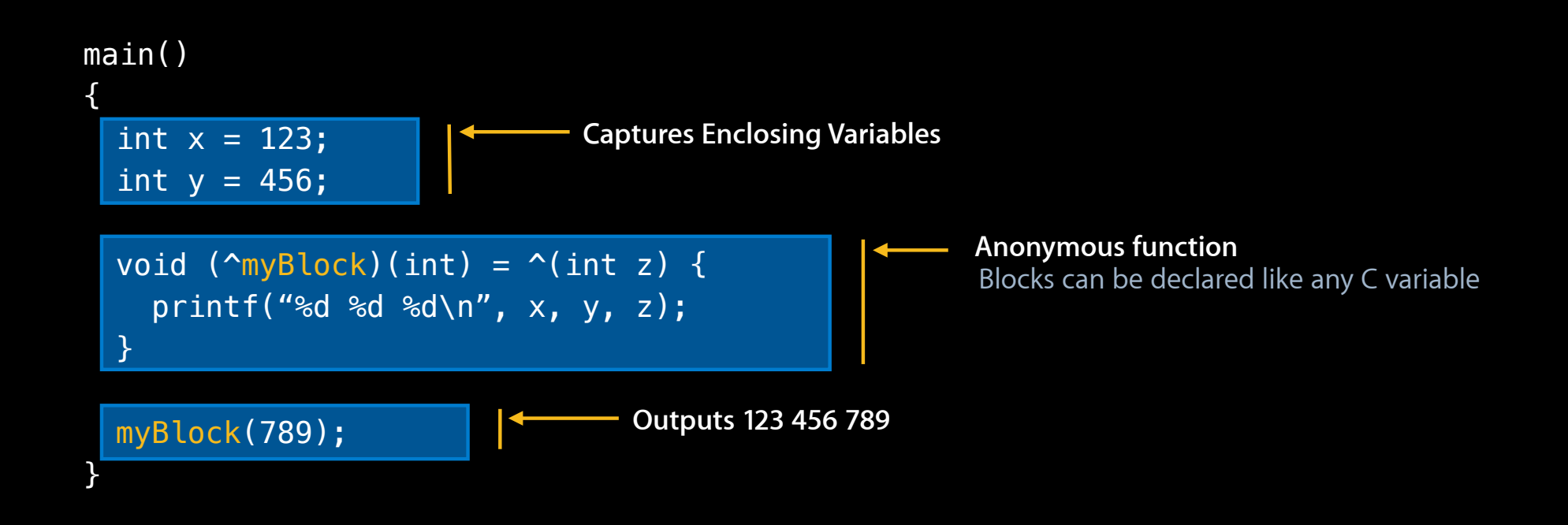

#### **Blocks-Based API API usage**

```
[gameKitObject doActionWithCompletionHandler:^(id result, NSError *error) 
{
     if (result) {
         // process the result
     }
     if (error) {
         // process the error
     }
}];
```
#### **GameKit Errors GKError.h**

- GKErrorCancelled
- GKErrorCommunicationsFailure
- GKErrorInvalidCredentials
- GKErrorNotAuthenticated
- GKErrorAuthenticationInProgress
- GKErrorScoreNotSet
- GKErrorParentalControlsBlocked
- GKErrorMatchRequestInvalid

#### **General Services**

Authentication

#### Friends

Leaderboards

Achievements

## **GKLocalPlayer**

**Represents current player on the device**

- Holds current player info
	- playerID
	- alias
	- underage
- Performs authentication
- Access friends list

#### **GKLocalPlayer Authentication**

```
• Required to use the rest of Game Center
```

```
GKLocalPlayer* localPlayer = [GKLocalPlayer localPlayer];
[localPlayer authenticateWithCompletionHandler:^(NSError *error) {
      if (!error) {
        self.gameCenterFeaturesEnabled = YES;
 }
 else {
}];
        self.gameCenterFeaturesEnabled = NO;
     }
```
## **Authentication**

#### **Screenshots**

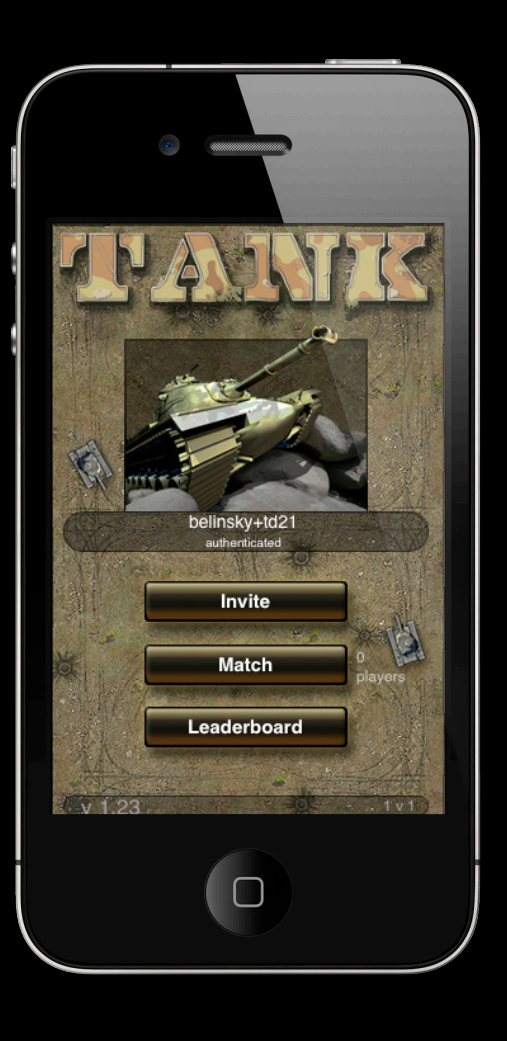

#### **General Services**

Authentication

Friends

Leaderboards

Achievements

#### **GKPlayer Properties**

- playerID
	- Persistent identifier
	- Keep track of players over time
	- Associate data with players
- alias
	- Display name for player

#### **Friends Getting friends' list**

```
GKLocalPlayer* localPlayer = [GKLocalPlayer localPlayer];
```

```
 if (friends) {
         // friends array contains a GKPlayer for each friend of localPlayer
     }
    if (error) {
         // handle error
     }
[localPlayer loadFriendsWithCompletionHandler:^(NSArray *friends, NSError *error) {
}];
```
#### **What to Do with the Friends' List**

- Attach custom data to players on your own server
- Extend Game Center functionalities
	- Virtual goods
	- Cross-session messaging
- Use the social graph as part of your gameplay
	- Let your users visit each other's virtual places
	- Use the connections to enhance their virtual character

#### **General Services**

Authentication

#### Friends

Leaderboards

Achievements

## **Leaderboard**

#### **Concepts**

- A list of high scores earned in a game
- Filters for friends and time
- Can be broken out by category
- Optional global Leaderboard

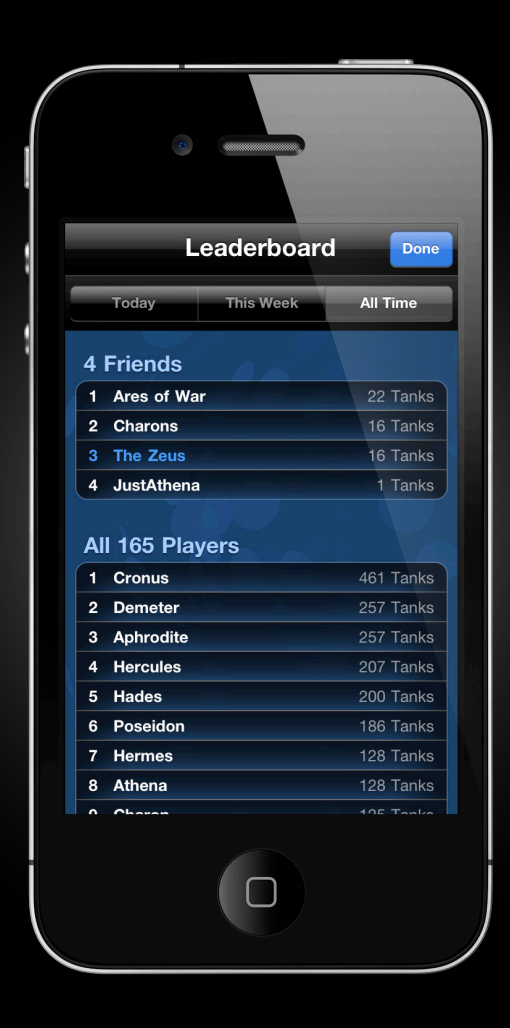

## **Leaderboard**

**Steps**

- Server-side setup
- Report a score
- Show Leaderboard to user
- Query Leaderboard data

## **Leaderboard**

#### **Server-side setup**

- Done in iTunes Connect
- Enable Leaderboard for your game
- Set up your Leaderboard
	- Leaderboard identifier
	- Sort order
	- Add languages
		- Score format
		- Optional score format suffix
- More languages = more sales

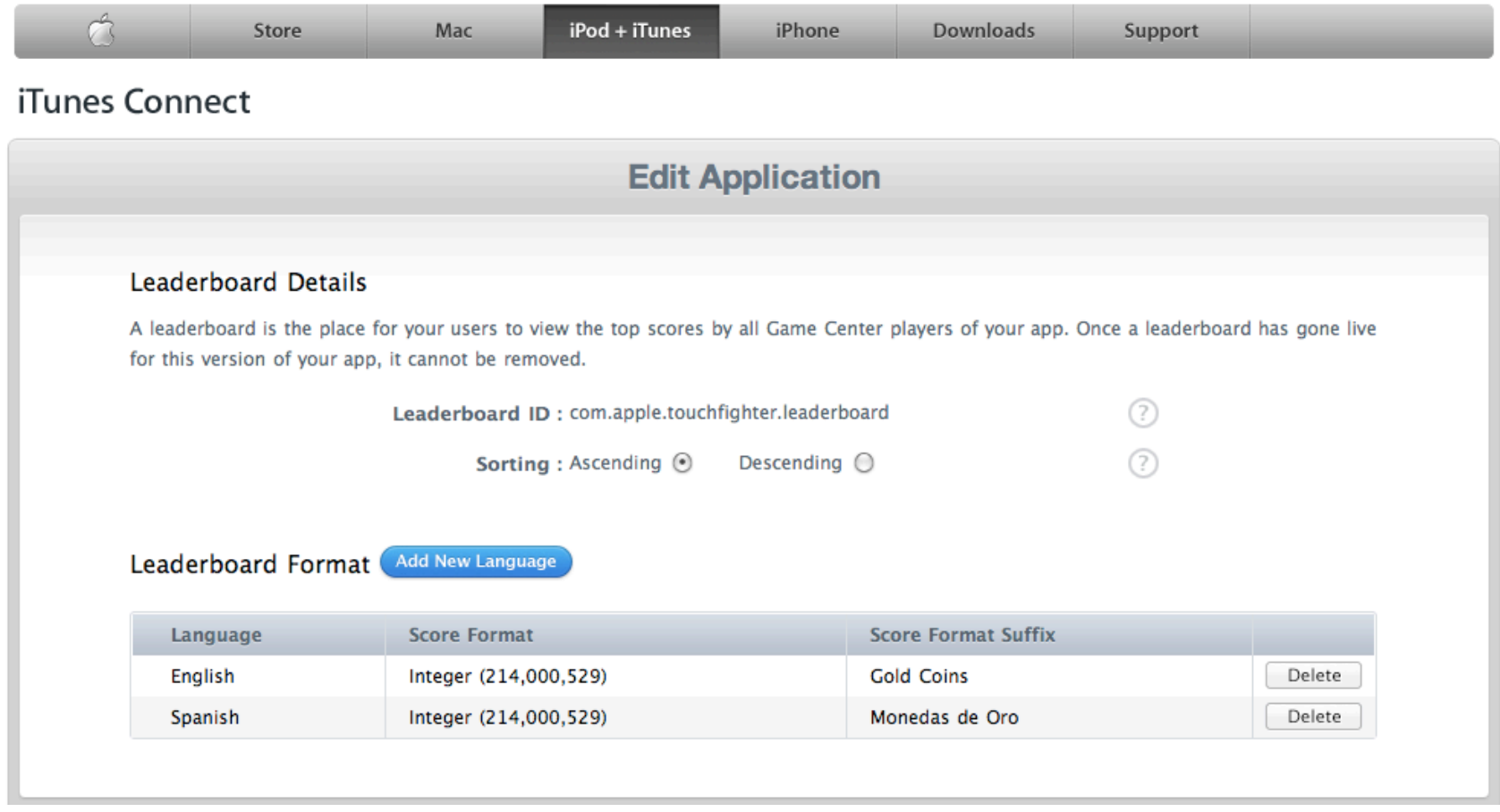

#### **Leaderboard Formatting Example**

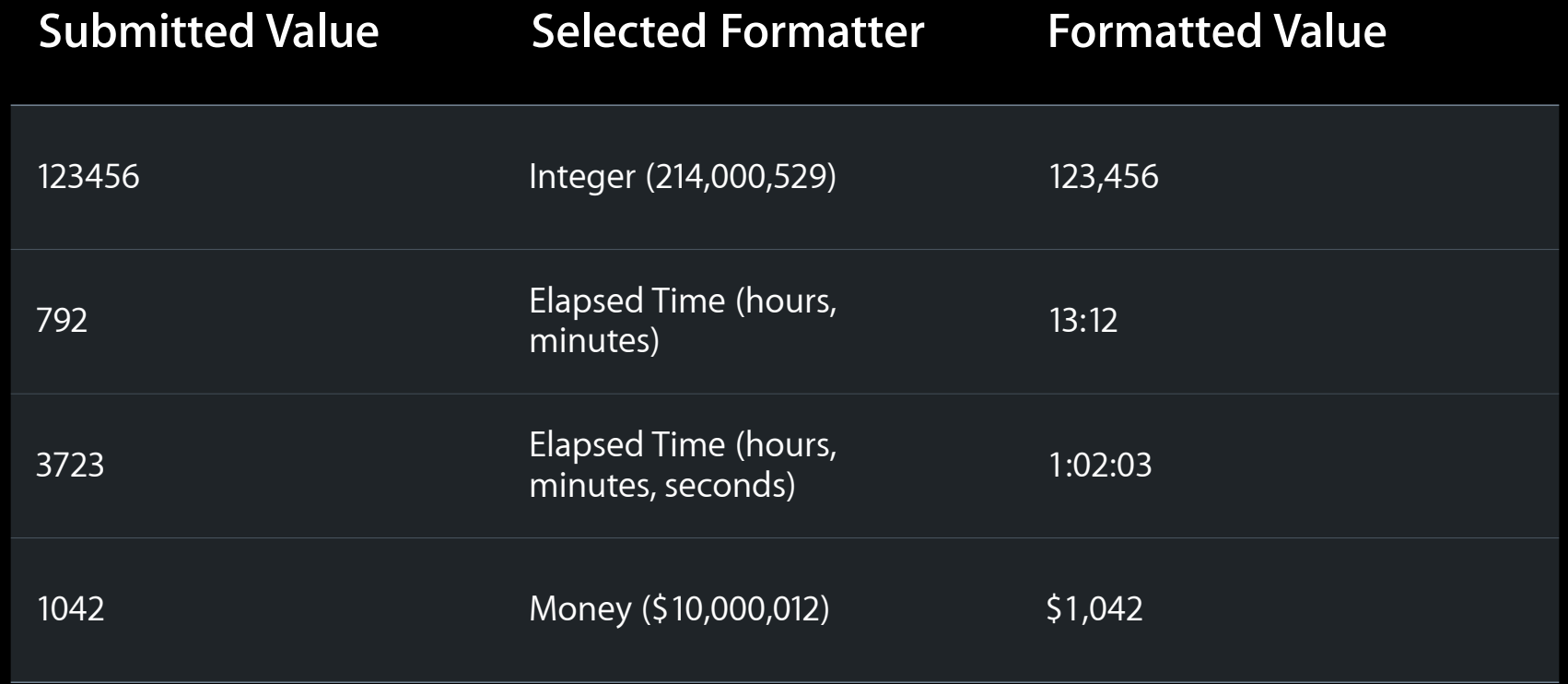

#### **Reporting a Score**

- Allocate a GKScore
	- Set value
	- Set category if using multiple Leaderboards
- Report score
	- Developer responsible for retry on network errors

# **GKScore**

### **Properties**

- value
- formattedValue
- category
- date
- player
- rank

#### **Reporting a Score**

```
 if (error) {
         NSData* archivedScore = [NSKeyedArchiver
                                         archivedDataWithRootObject:myPlayerScore];
         [self saveScoreToSendLater:archivedScore];
     } else {
         // the score was submitted successfully
     }
GKScore* myPlayerScore = [[[GKScore alloc] init] autorelease];
myPlayerScore.value = 12345;
[myPlayerScore reportScoreWithCompletionHandler:^(NSError *error) 
\{}];
```
#### **Leaderboard Standard UI**

}

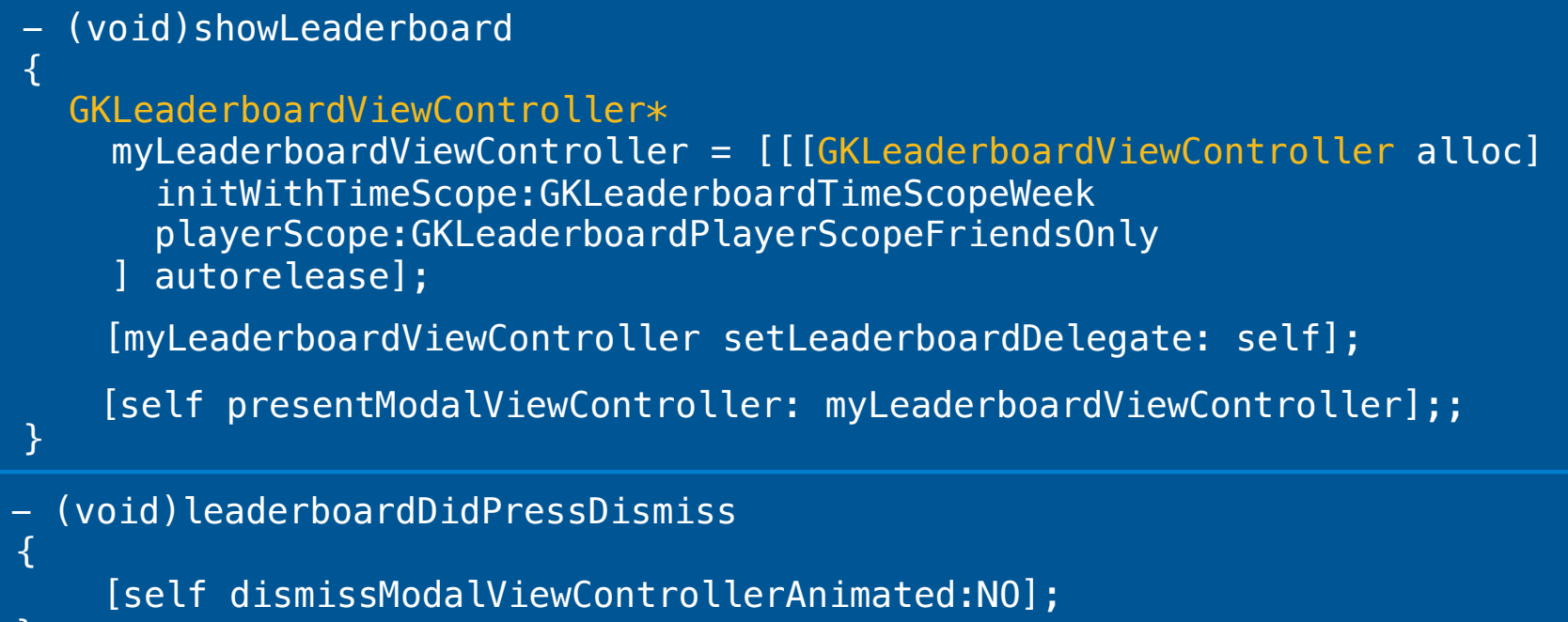

## **Querying a Leaderboard**

- Allocate a GKLeaderboard
	- Set time scope (today/week/all time)
	- Set player scope (friends/everyone)
	- Set range of ranks desired
	- Set category if using multiple leaderboards
- Returns an NSArray of GKScores which contain the following properties:
	- player (a GKPlayer object)
	- rank
	- value
	- formattedValue
	- date

### **Querying a Leaderboard**

GKLeaderboard $*$  myLeaderboard =  $[[GKLeaderboard alloc] in it] autorelease];$ 

```
// interested in friends scores over the past week
myLeaderboard.timeScope = GKLeaderboardTimeScopemyleaderboard.playerScope = GKLeaderboardPlayerScopeFriendsOnly;
myLeaderboard, range = NSMakeRange(1,25);
```

```
[myLeaderboard 
   loadScoresWithCompletionHandler:^(NSArray *scores, NSError *error) {
}];
     if (scores) {
         //scores now contains all the scores received per the query
         for (GKScore *score in scores) {
             // looping through all the scores in the array
             // display in custom UI
 }
     }
     if (error) {
         // handle error
     }
```
#### **Leaderboard Screenshots**

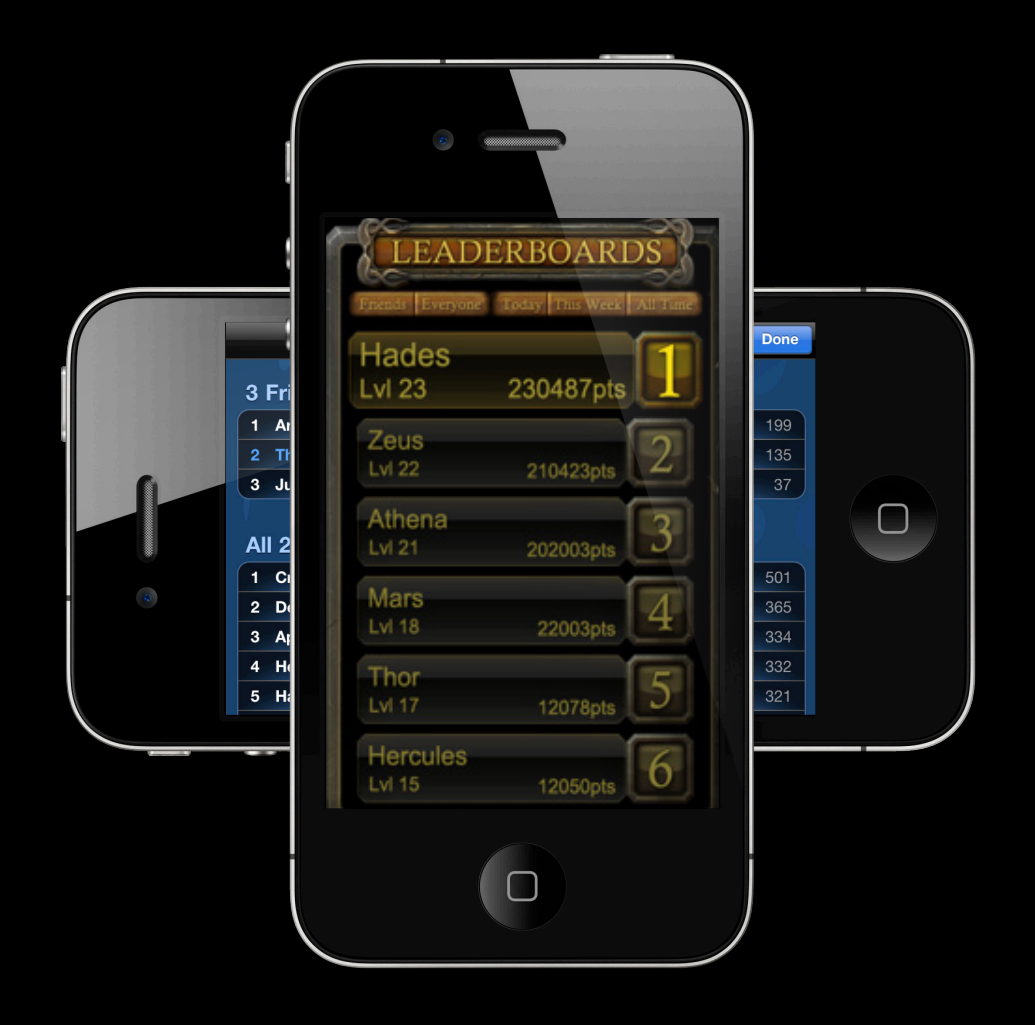

#### **General Services**

Authentication

Friends

Leaderboards

Achievements

#### **Concepts**

- Something of significance that is accomplished by a player
	- Completed a level within 60 seconds
	- Looted all the treasure in the dungeon
	- Checking out our labs tomorrow
- Increases player engagement in your game
- Encourages online and offline competition

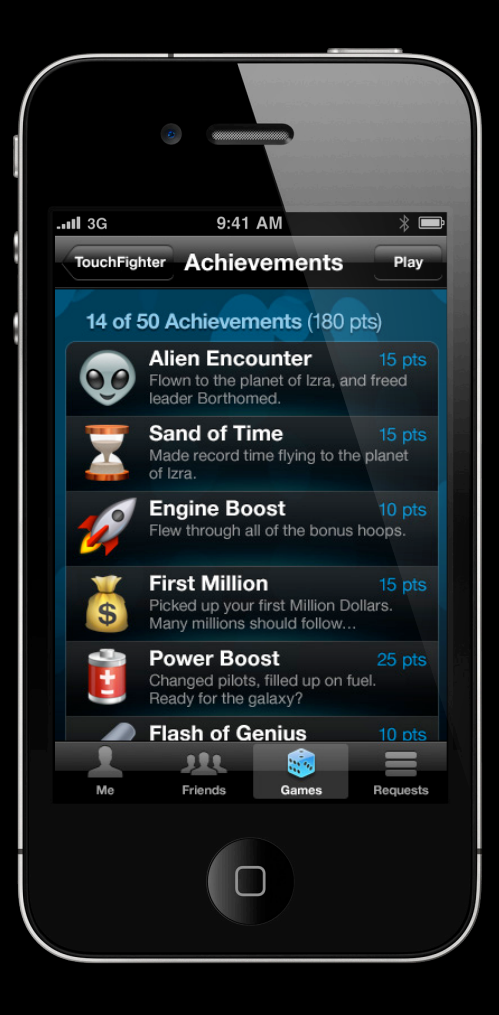

Comina Soon

32

**Steps**

- Server-side setup
- Reporting achievements
- Getting achievement descriptions
- Querying achievements
- Show achievements to user
	- Standard UI
	- Custom UI
- Resetting achievements list

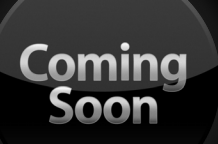

**Server-side setup**

- Done with iTunes Connect
	- **Enable achievements for your game in iTunes Connect**
	- For each achievement:
		- **Enter the achievement ID (must be unique, inverse DNS is perfect)**
		- Enter the achievement title
		- **Enter the description before the user achieves it**
		- **Enter the description after the user achieves it**
		- Enter a point value
		- Select the hidden flag if you do not want the user see that achievement before you unhide it
		- Upload the icon you want to attach to this achievement

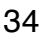

<u> Tominc</u>

#### **GKAchievementDescription**

- This is the list of achievements for your game
	- Unique ID
	- Title
	- Icon
	- Description if not achieved
	- **Description if achieved**
	- Points
	- Flag to hide the achievement

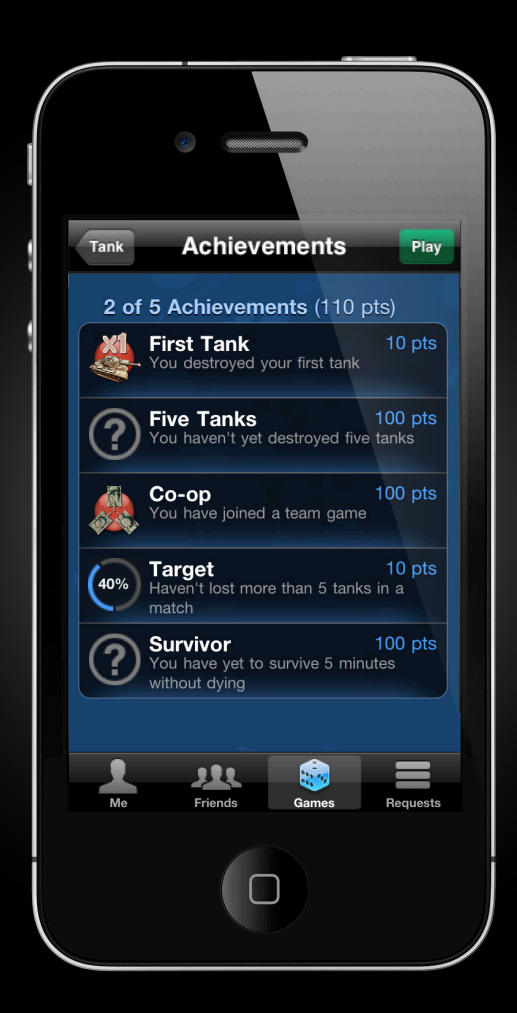

#### **Achievements GKAchievement**

- This is the list of achievements attached to GKLocalPlayer
	- Unique ID
	- Percentage completed
	- Hidden flag
	- Completed flag
	- Date of report
	- Points

#### **Reporting an Achievement**

- Allocate a GKAchievement for the achievement ID
	- Set percent complete
- Developer is responsible for retry on network errors

#### **Reporting an Achievement**

```
GKAchievement* myAchievement = [[[GKAchievement alloc]
                initWithIdentifier:@"com.myCompany.myGame.achievementX"] autorelease];
```

```
myAchievement.percentComplete = 50.0;
```

```
[myAchievement reportAchievementWithCompletionHandler:^(NSError *error) {
  if (error) {
  NSData* archivedAchievement = [NSKeyedArchiver
                                      archivedDataWithRootObject:myAchievement];
   [self saveAchievementToSendLater:archivedAchievement];
  } else {
   // the achievement was submitted successfully
   // Note: reporting an achievement will unhide it
 }
}];
```
## **Achievements Standard UI**

#### **Implement GKAchievementViewControllerDelegate**

#### - (void)showAchievements {

GKAchievementViewController\* myAchievementsViewController = [[[GKAchievementViewController alloc] init] autorelease]; [myAchievementsViewController setAchievementViewControllerDelegate: self];

[self presentModalViewController:myAchievementsViewController];

}

- (void)achievementsDidPressDismiss { [self dismissModalViewControllerAnimated:YES]; }

#### **Getting Achievements Descriptions**

@property (retain) NSMutableDictionary \*achievementDescriptionTable;

```
 if (descriptions) {
       for (GKAchievementDescription *description in descriptions) {
          [self.achievementDescriptionTable 
                      setObject:description
                         forKey:description.identifier];
       }
 }
     if (error) {
         // handle error
     }
 [GKAchievementDescription loadAchievementDescriptionsWithCompletionHandler:
     ^(NArray *descriptions, NSError *error) {
 }];
```
### **Querying Achievements**

```
@property (retain) NSMutableDictionary *achievementDescriptionTable;
```

```
- (void)logAchievements
\left\{ \right. [GKAchievement loadAchievementsWithCompletionHandler:
       ^(NSArray *achievements, NSError *error) {
     if (achievements) {
       for (GKAchievement *achievement in achievements) {
         GKAchievementDescription *description;
         description = [self.achievementDescriptionTable
                                             objectForKey:achievement.identifier];
         NSLog(@"achievement: %d/%d - %@", achievement.points,
                                            description.maximumPoints,
                                             description.title);
 }
 }
     if (error) {
```

```
 // handle error
 }
```
}];

}

#### **Resetting User's Achievements**

```
[GKAchievement resetAchievementsWithCompletionHandler:^(NSError *error) {
}];
   if (error) {
        // Achievements list was not reset. Process error
   } else {
        // the user's achievements list was reset
   }
```
#### **Achievements Screenshot**

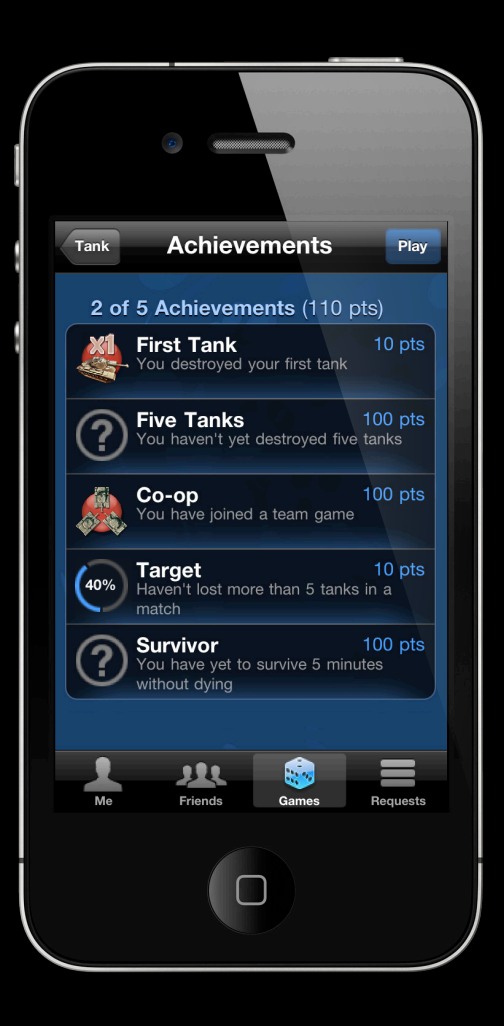

### **Summary**

- Game Center is a blocks-based API
- Asynchronous blocks API
- You must authenticate before doing anything else
- Report a high score
- Access and show a Leaderboard in game
- Report an achievement
- Access and show achievements in game
- Reset a user's achievements
- Achievements will be available later this year

### **More Information**

**Allan Schaffer** Graphics and Game Technology Evangelist ashaffer@apple.com

**Documentation** iPhone Dev Center http://developer.apple.com/iphone

#### **Related Sessions**

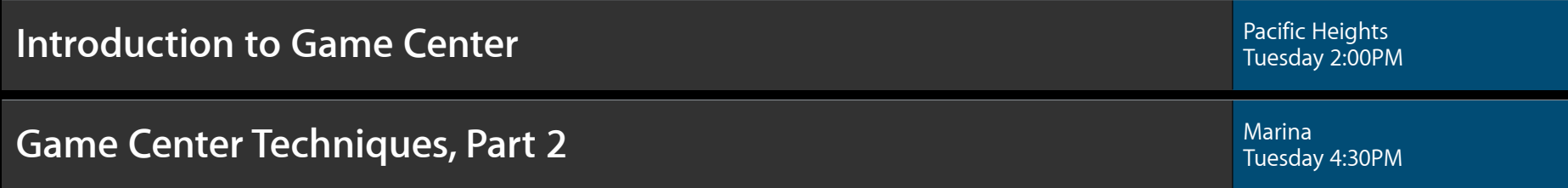

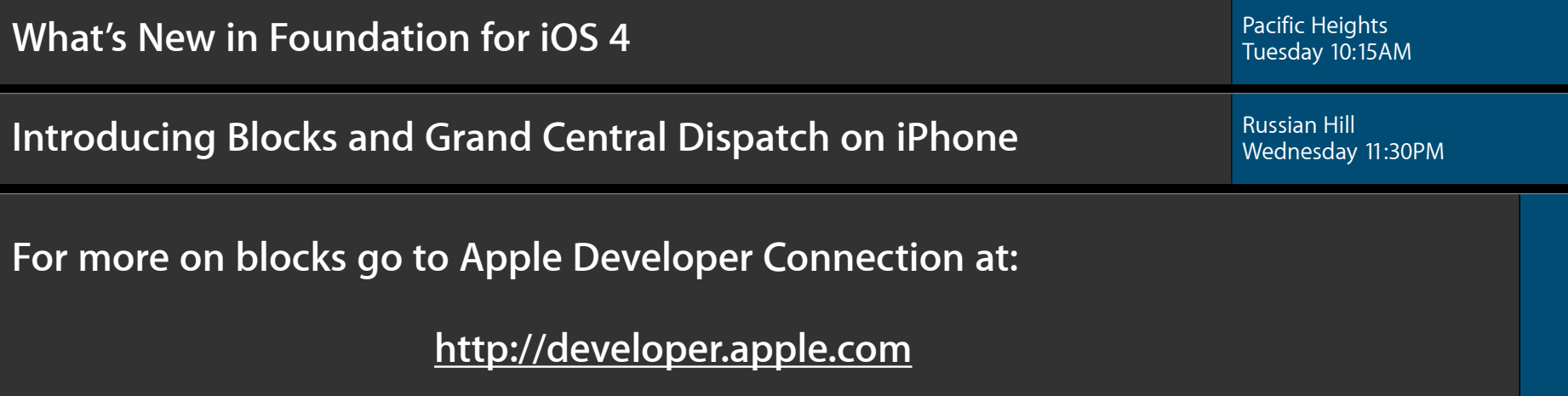

## **Labs**

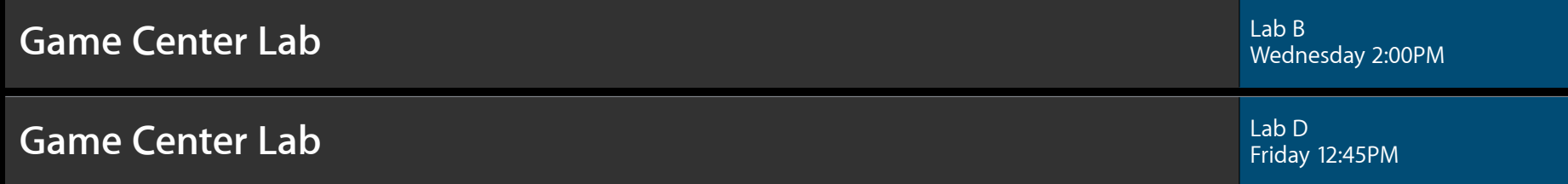

## **Q&A**

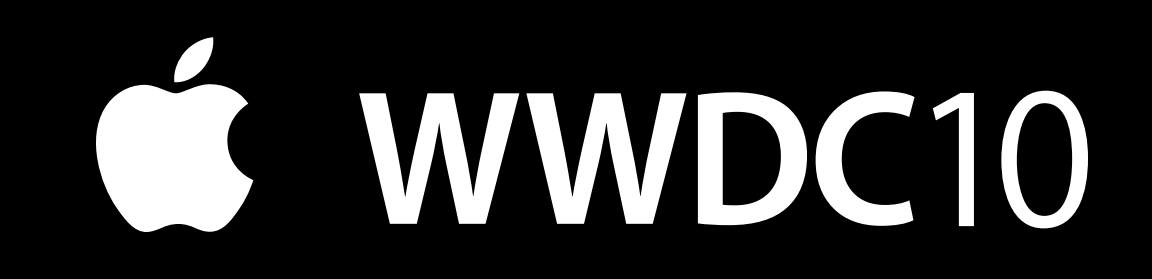